# central de Incênd

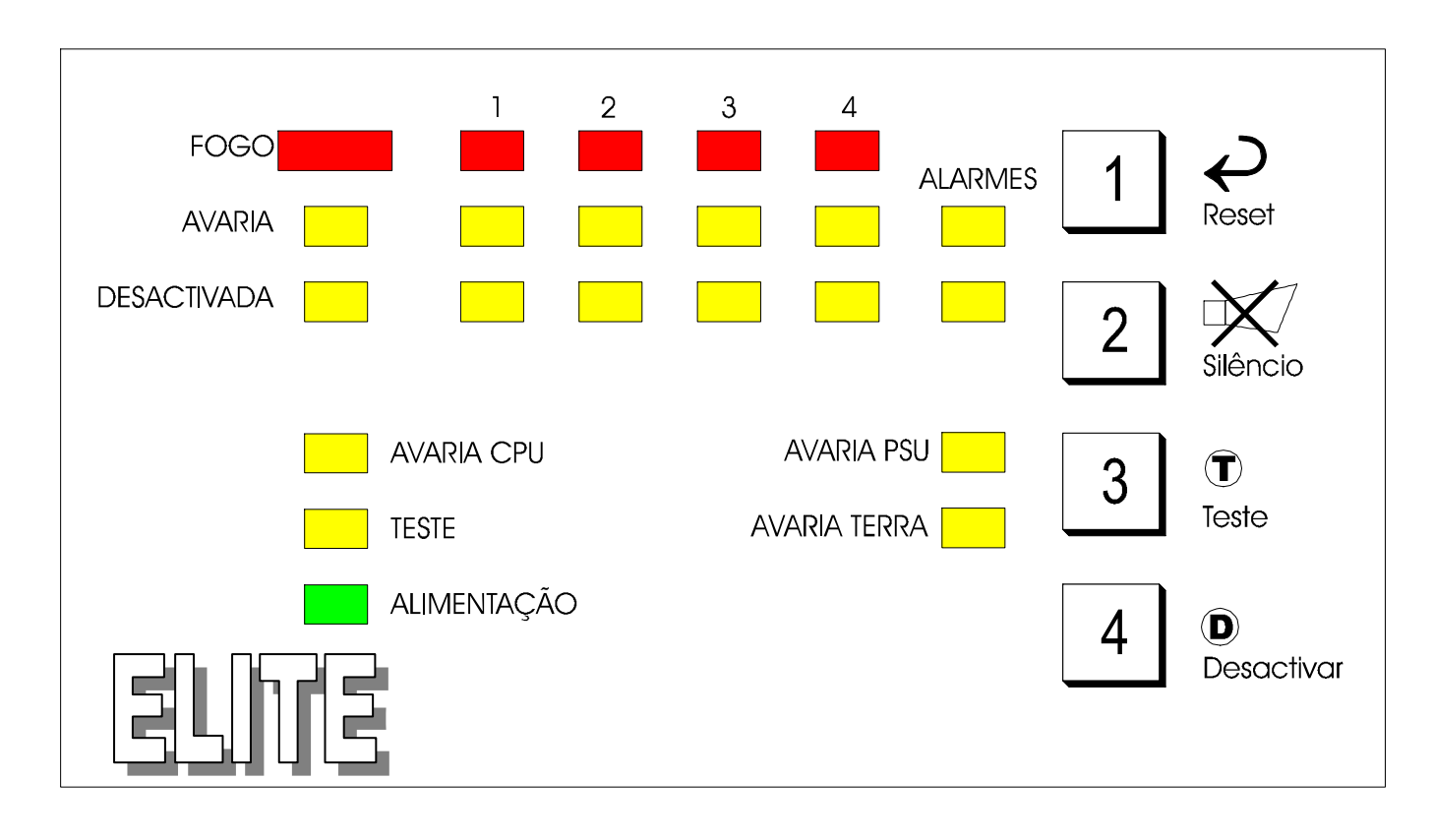

## **Intruções de Operação**

## • **Activar os botões do painel de controlo**

Para activar ou aceder aos botões do painel de controlo introduzir a chave na fechadura e rodar para a posição **"ON"** ou abrir a tampa de vidro acrílico.

## • **Efectuar teste aos Led's do Painel (Indicadores luminosos)**

Se o sistema estiver em modo normal, premindo a tecla **"RESET"** faz o teste aos indicadores luminosos do painel.

## • **Repor o sistema após uma situação de alarme (Reset)**

Para repor o sistema em modo normal de funcionamento após situação de alarme de incêndio, premir **"SILENCIAR"** seguido de **"RESET"**.

## • **Repor o sistema**

Se alguma das funções do painel tiver sido activada, premindo **"RESET"** repõe o sistema em modo normal de funcionamento.

#### • **Silenciar alarmes**

Se um dos detectores for activado o painel inicia a activação dos circuitos de alarme, para silenciar o alarme, premir **"SILENCIAR"**. Para voltar a colocar os circuitos em alarme premir novamente **"SILENCIAR"**.

#### • **Silenciar besouro do painel. (Indicador Acústico)**

Se o painel detectar uma falha, o besouro interno é activado para silenciar o besouro premir **"SILENCIAR"**.

#### • **Usar a Função de Teste**

Quando uma zona que está em teste é activada o alarme é accionado por alguns segundos e logo de seguida o painel fará o RESET automaticamente. Se o sistema for deixado em modo teste e nenhum evento ocorrer dentro de 10 minutos, o painel abandona automaticamente o modo teste e volta ao modo normal. Se durante o modo teste, for activada uma zona que não estava em teste o sistema inicia abandona o modo teste e inicia alarme de incêndio. Para abandonar o modo teste e regressar ao modo normal premir **"RESET"**.

Para iniciar o modo teste, premir **"TESTE"**, o Led "Teste" acende e o Led da "Avaria 1" fica intermitente. Para colocar a zona 1 em teste, premir **"SILENCIAR"**, Premir **"TESTE"** agora a zona 2 fica intermitente (com a zona 1 acesa se tiver sido colocada em teste). Para seleccionar outras zonas premir **"TESTE"** para passar pelas diversas zonas e premir **"SILENCIAR"** para activar ou desactivar o teste nessa zona.

#### • **Usar a função Desactivar**

O painel permite que o utilizador desactive selectivamente zonas de detecção. O processo de selecção de zonas a desactivar é bastante similar á selecção de zonas para teste. Para iniciar a função premir **"DESACTIVAR"**. O Led "Desactivar" estará aceso e o Led "Desactivar Zona 1" estará intermitente, premir **"SILENCIAR"** para desactivar ou activar esta zona. Para seleccionar outras zonas premir **"DESACTIVAR"** para passar pelas diversas zonas e premir **"SILENCIAR"** para desactivar ou activar a função nessa zona.

Assim que as zonas pretendidas para desactivação forem seleccionadas, premir **"RESET"**.

Se existirem zonas desactivadas o Led "Desactivada" da respectiva zona permanece aceso, **todas as activações de detectores da zona desactivada serão ignoradas e não geram nenhum sinal de alarme.**

Falhas do Sistema

#### • **Teclas não funcionam**

Verifique se a chave está na posição "ON"

- **Led "Avaria" e Led "Avaria Zona x" a piscar, besouro a tocar**
	- Circuito aberto na zona x
	- Curto circuito na zona x
	- Detector removido da base

Verifique os detectores e botoneiras correspondentes á zona x

- **Led "Avaria" e Led "Avaria PSU" a piscar, besouro a tocar**
	- Ausência de Baterias
	- Baterias danificadas ou não carregadas na totalidade
	- Fusível da bateria fundido
	- Falha de alimentação de Rede
	- Fusível de alimentação de Rede fundido

Verifique se os fusíveis relevantes não estão fundidos, assegure-se que as baterias estão correctamente instaladas e ligadas e não apresentam sinais de dano.

#### • **Led "Avaria" e Led "Avaria Terra" a piscar, besouro a tocar**

- O painel detectou uma falha na ligação á terra, a única ligação á terra do painel deve ligar á terra da alimentação de rede, nenhuma outra terra deverá ser conectada.
- **Led "Avaria" e Led "Avaria CPU" aceso**
	- Falha no Processador detectada. Se nenhum outro problema foi detectado então fazer o Reset ao processador.

No interior do painel existem 2 botões marcados **"CPU RESET"** e **"WATCHDOG RESET (W/D)"**. Premir **"CPU RESET"** seguido de **"WATCHDOG RESET (W/D)"**.

#### • **Painel não provoca alarme quando detector é accionado**

Verifique se a zona não está desactivada ou se não falta nenhum outro detector na mesma zona.

#### • **Led "Alimentação" a piscar intermitentemente**

É perfeitamente normal e significa que o processador está a fazer um diagnóstico interno.

#### • **Outras Falhas**

Para outras faltas faça um Reset ao CPU. No interior do painel existem 2 botões marcados **"CPU RESET"** e **"WATCHDOG RESET (W/D)"**. Premir **"CPU RESET"** seguido de **"WATCHDOG RESET (W/D)"**.

> **Segurança 24 Beiras, Lda**  Castelo Branco – 272329890 – Fax 272329890

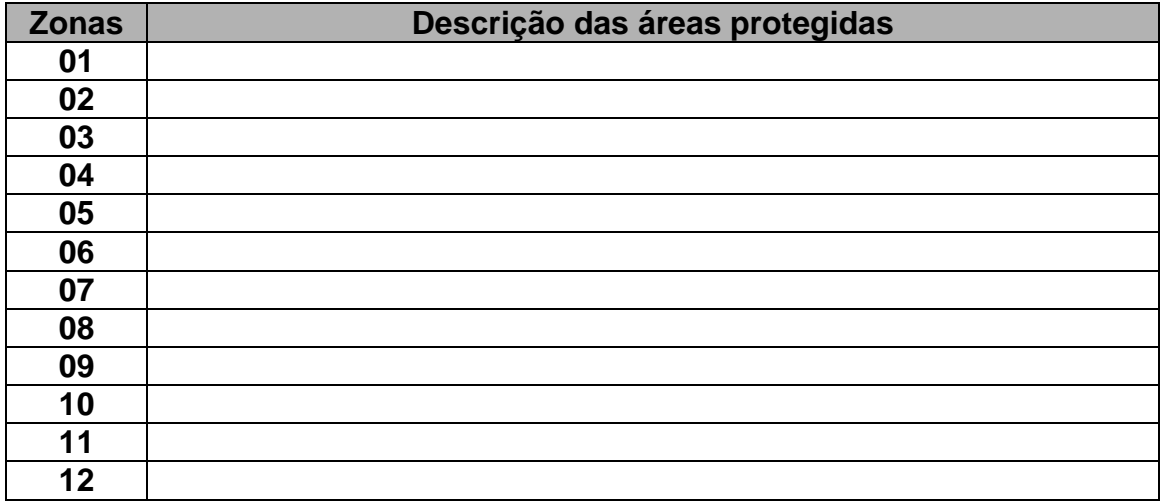

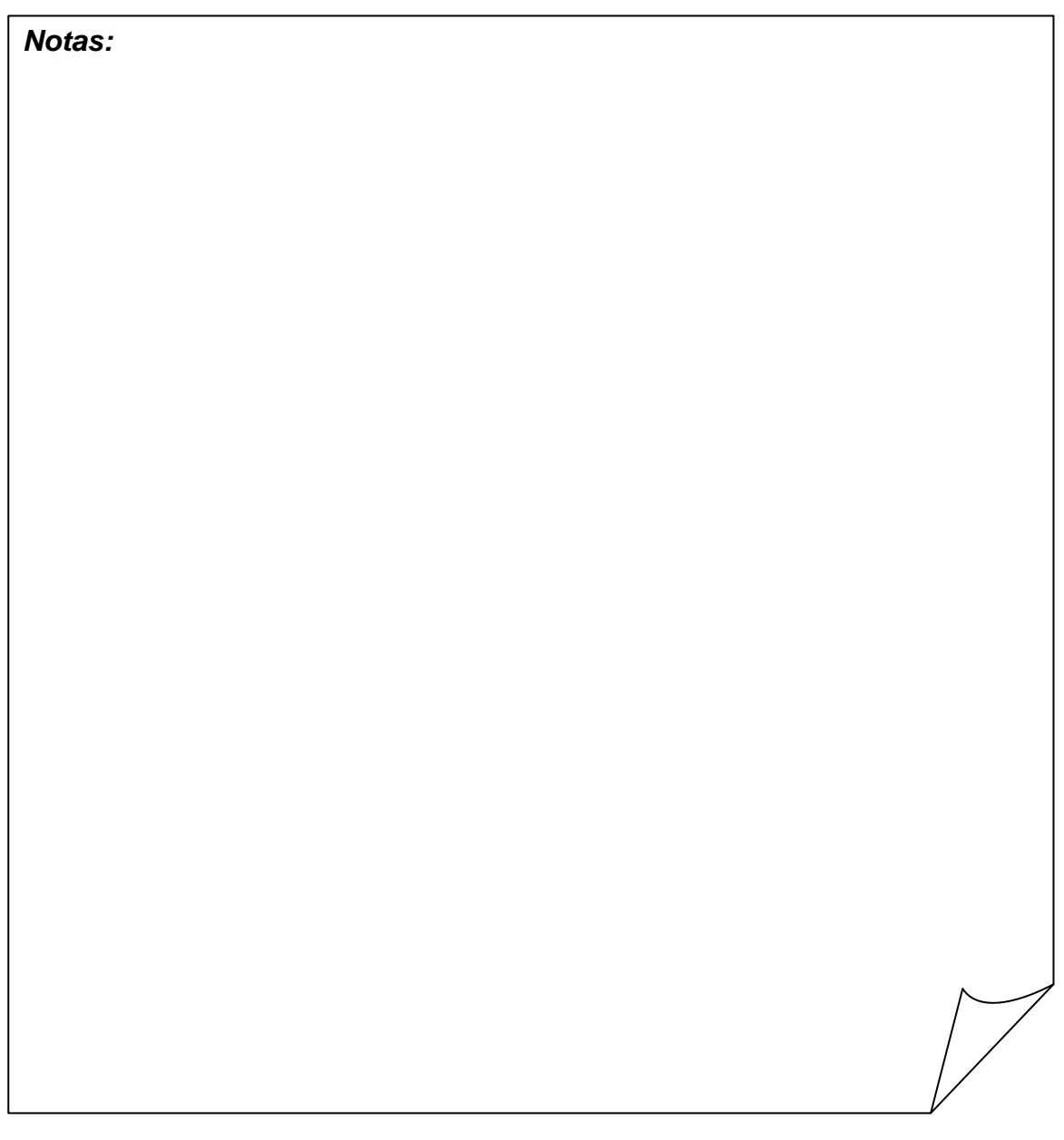